**Chronometre Crack Free PC/Windows (April-2022)**

# [Download](http://evacdir.com/cleanout/roadblocks/giftwrapping/ZG93bmxvYWR8Wks4TkRBMGNIeDhNVFkxTkRVeU1qRXhNSHg4TWpVM05IeDhLRTBwSUhKbFlXUXRZbXh2WnlCYlJtRnpkQ0JIUlU1ZA/sharps.Q2hyb25vbWV0cmUQ2h/)

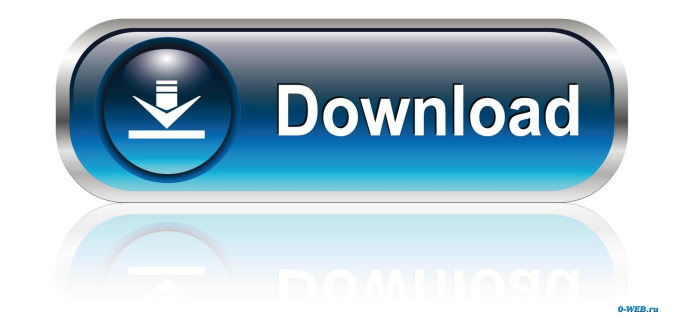

## **Chronometre Full Version For Windows [Latest 2022]**

Chronometre 2022 Crack is a lightweight and easy to use tool designed to help you time your tasks and activities. Created with simplicity in mind, its main interface only comprises a few buttons for starting, stopping and resetting the timer. It can be used for monitoring the amount of time spent on different actions. However, its main features can be summarized as follows: - Time your actions: Chronometre can be used to time your actions: work, school, personal, etc. - Project: In order to work, school, etc. - Calendar: Chronometre can be configured to automatically calculate the durations of your actions against a selected date. - Timely Activities: Chronometre can be configured to time your activities, whether they be work, school, sports, etc. - Reminders: The duration of a task can be automatically saved, and Chronometre can remind you the time of the task at the next convenient moment. - Reminders: Chronometre can remind you the time of the task at the next convenient moment. - Day: In order to work, etc. - Day: Chronometre can be configured to automatically calculate the durations of your actions against a selected day. - Appointments: Chronometre can be configured to automatically calculate the durations of your actions against an appointment. - Appointments: Chronometre can be configured to automatically calculate the durations of your actions against an appointment. - Week: In order to work, etc. - Week: Chronometre can be configured to automatically calculate the durations of your actions against a selected week. - Work: Chronometre can be configured to automatically calculate the durations of your actions against work. - Personal: Chronometre can be configured to automatically calculate the durations of your actions against personal. - Personal: Chronometre can be configured to automatically calculate the durations of your actions against personal. - Hourly : Chronometre can be configured to automatically calculate the durations of your actions against an hourly interval. - Hourly : Chronometre can be configured to automatically calculate the durations of your actions against an hourly interval. - Minutely : Chronometre can be configured to automatically calculate the durations of your actions against a minute interval. - Minutely : Chronometre can be configured to automatically calculate the durations of your actions against a minute interval. Chronometre can be

## **Chronometre Crack+ With Product Key**

☞ Start an activity and hold a key (one of the numbers 0-9) to start a timer (or press ENTER to start automatically) ☞ Stop the timer when finished ☞ Reset to zero to start again ☞ Set the timer to be automatically started with the first keystroke ☞ Simple and easy to use ☞ No editing required ☞ No text-based interface ☞ No additional plug-ins are required (i.e. no installation required) ☞ Output the data into a comma-separated values file ☞ Can be run from a script (for example automatically run at startup and stop the current process when finished) ☞ Export to Excel ❤ Compatible with Windows ❤ Compatible with Mac ❤ Compatible with Linux (systems with a GNU/Linux distribution) Chronometre is designed to be simple and easy to use, so the program is easily integrated into the daily workflow. It helps you track the amount of time spent on any activity. IMPORTANT NOTE : This project has been discontinued. Many thanks for your interest in Chronometre. However, the project has been discontinued and no longer receives updates. If you're looking for an easy-to-use timing tool for Windows or Mac, I recommend Chronometre. It's a free program that doesn't require any installation and provides a simple, powerful interface that allows you to quickly start, stop and reset timers. There are 5 main buttons at the bottom of the main window, including "Start", "Stop", "Reset" and a button that allows you to run the program from a script. By default, the timer is started when you start to type on the keyboard, and stopped when you hit a key on the keyboard. You can also start the timer manually. Chronometre is pretty easy to use and even has a nice Help section. Chronometre can export its results to an Excel spreadsheet, which makes it easy to share the data. If you're looking for a simple and easy to use tool for timing activities, Chronometre is worth a look. Chronometre is a simple tool, but it has many useful features. Like most simple tools, its interface and complexity can get in the way of its simplicity. It's hard to miss the main button on the lower right hand corner, which is labeled "Start". It's that button that lets 77a5ca646e

### **Chronometre Crack**

Chronometre is a simple, intuitive and lightweight tool for time management. This app records the amount of time spent on different actions and give you a visual representation of the amount of time spent. Chronometre is completely automatic, no need for manual data entry. With automatic time recording and visualization, you can easily get an overview of the amount of time spent on various activities. With Chronometre you can record and visualize the amount of time spent on activities like programming, eating, exercising, traveling, etc. It also has a great day/week/month view to help you see where your time goes and make the necessary adjustments. Chronometre has been created for time management beginners who want a quick way to visualize and record time spent on various activities. However, Chronometre can be used by advanced time management users as well. If you are looking for a reliable time tracker for your Android, then Chronometre is the app you have been looking for. Try it free: This free version of TimeTracker is required for testing the app, including the Android ads. It does not contain any ads. The real version is \$3.99. Enjoy the full functionality of the app and support its developers. For any help or feedback, feel free to contact us at support@cislab.com Follow us on Facebook to get news about updates: Disclaimer \*\*\*\*\*\*\*\*\*\*\*\*\*\*\*\*\*\*\*\*\*\*\*\*\*\*\*\*\*\*\*\*\*\*\*\* Copyright (c) 2015-2016. The application contains ads and Cislab Group is not liable for any inconvenience resulting from the use of the application. The Cislab Group does not warrant or guarantee that the application will work without errors or that the application will be free of any defects.

\*\*\*\*\*\*\*\*\*\*\*\*\*\*\*\*\*\*\*\*\*\*\*\*\*\*\*\*\*\*\*\*\*\*\*\* Cislab is a completely free Android app and is designed to assist you in your productivity. TimeTracker is a free time tracker app which helps you time your activities. The main purpose of this app is to help you time your activities. It supports easy time logging on a simple timer interface. There are no manual time recording settings or data entry needed. Cislab is a completely free Android app and is designed to assist you in your productivity. We have identified a few areas in which we think TimeTracker can

#### **What's New In?**

- Chronometre is a very simple tool designed to help you monitor and time your actions. The only interface to the device is a single button that you can use to start, stop and reset the timer. It will display the total time that you have spent on different actions. Features: - Displays time spent doing different actions. - It can be used to time activities done on computers or to measure time spent on a specific activity. - It's convenient to use and very easy to set up, with just one button. - It can be used to time different activities, such as computer tasks, math problems, or any other time consuming activity. - You can also use it to time out children that are doing something that they should not. Installation: 1. Put the.exe file in the appropriate place. 2. Start the program (you will be asked to agree to its terms of use). Time duration: You can use Chronometre to record the total time that you spend on specific activities and then compare that time with the time that you saved on the device. The chronometre will display the time when you first pressed the start button and when the timer stopped. Ending the activity: If you want to stop the chronometre, simply click on the stop button. Pressing the start button: You can start the chronometre by pressing on the start button. The chronometre will start counting time from the moment that you press on the button. Stopping the activity: You can stop the chronometre by clicking on the stop button. The chronometre will stop counting time when you click on the stop button. Chronometre is a lightweight and easy to use tool designed to help you time your tasks and activities. Created with simplicity in mind, its main interface only comprises a few buttons for starting, stopping and resetting the timer. It can be used for monitoring the amount of time spent on different actions. Description: - Chronometre is a very simple tool designed to help you monitor and time your actions. The only interface to the device is a single button that you can use to start, stop and reset the timer. It will display the total time that you have spent on different actions. Features: - Displays time spent doing different actions. - It can be used to time activities done on computers or to measure time spent on a specific activity. - It's convenient to use and very easy to set up, with just one button. - It can be used to time different activities, such as computer tasks, math problems, or any other time consuming activity. - You can also use it to time out children that are doing something that they should not. Installation: 1. Put the.exe file in

## **System Requirements For Chronometre:**

Windows XP / Windows Vista / Windows 7 / Windows 8 1 GB of RAM or more Gameplay Requirements: Mouse with scroll wheel Keyboard and a support mouse pad (most games use the mouse) How to Install: Download the game from here Go to the directory where you have downloaded the game Go to the folder where you have downloaded the game Type: cd 'Game Name' A message will appear that says: Press Enter to continue

Related links:

<http://adomemorial.com/wp-content/uploads/kalafyn.pdf> [https://www.darussalamchat.com/upload/files/2022/06/2tKd1wI2AFOjqWoAXgVg\\_06\\_08ade18dbbfe04ddb7ef0fdba0508aad\\_file.pdf](https://www.darussalamchat.com/upload/files/2022/06/2tKd1wI2AFOjqWoAXgVg_06_08ade18dbbfe04ddb7ef0fdba0508aad_file.pdf) <http://buymecoffee.co/?p=3022> <https://mindspa-india.com/wp-content/uploads/2022/06/swiwhy.pdf> <https://hundopi.se/wp-content/uploads/2022/06/bambzach.pdf> <https://7plusnews.com/entertainment/2022/06/07/10116/> <https://apgpickups.com/wp-content/uploads/2022/06/elideli.pdf> <https://myvictoryfaith.org/wp-content/uploads/2022/06/SeeandCalc.pdf> <https://tiotrimunivtama.wixsite.com/goehurtmimind/post/redplayer-crack-free-2022> [http://purosautoskansas.com/wp-content/uploads/2022/06/DICOM\\_Viewer.pdf](http://purosautoskansas.com/wp-content/uploads/2022/06/DICOM_Viewer.pdf)